# <span id="page-0-0"></span>**Initialize States**

**[Document Management](#page-0-0)** [Configuration](https://wiki.comalatech.com/display/CDML/Configuration+-+Space+Tools) [Parameters](https://wiki.comalatech.com/display/CDML/Parameters+-+Space+Tools) [Notifications](https://wiki.comalatech.com/display/CDML/Notifications+-+Space+Tools) [Import](https://wiki.comalatech.com/display/CDML/Import+-+Space+Tools) [Clear History](https://wiki.comalatech.com/display/CDML/Clear+History+-+Space+Tools) [Support](https://wiki.comalatech.com/display/CDML/Support+Console+-+Space+Tools) [Audit Log](https://wiki.comalatech.com/display/CDML/Audit+Log+-+Space+Tools)

Screen Location: [Space Tools](https://wiki.comalatech.com/display/CDML/Space+Admin) Document Management [Document Management tab](https://wiki.comalatech.com/display/CDML/Document+Management+-+Space+Tools) Workflow Action Menu (Ellipsis) Initialize States

[When would I want to do this?](https://wiki.comalatech.com/pages/viewpage.action?pageId=84935148#InitializeStates-WhenwouldIwanttodothis?) | [What are "unprocessed" pages?](https://wiki.comalatech.com/pages/viewpage.action?pageId=84935148#InitializeStates-Whatare"unprocessed"pages?) | [Override current state](https://wiki.comalatech.com/pages/viewpage.action?pageId=84935148#InitializeStates-Overridecurrentstate) | [See also:](https://wiki.comalatech.com/pages/viewpage.action?pageId=84935148#InitializeStates-Seealso:)

#### **Overview**

This option, chosen from the actions menu on a workflow, allows you to transition all content for the associated workflow in to a specific state within that workflow.

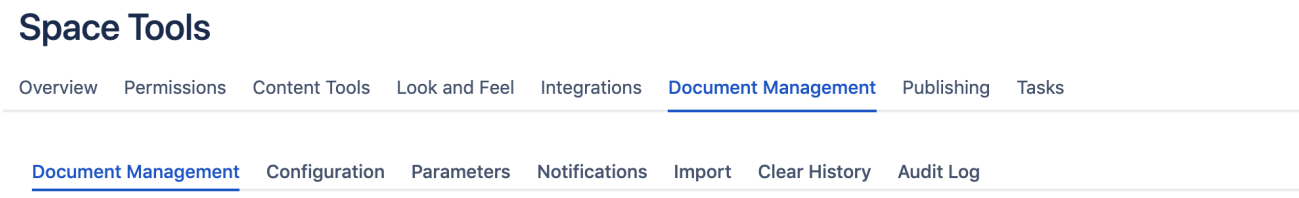

## **Document Management Dashboard**

**List Space Workflows** List of Workflows that apply to all pages and blog posts in Jira Doc Project Triage.

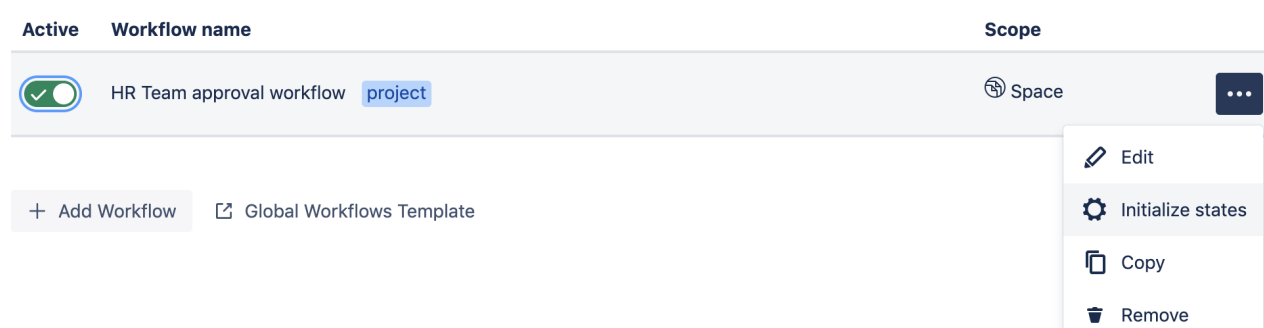

Select the desired state from the drop-down list and choose the **Initialize states** button. All content that the workflow is applied to will be transitioned to the selected state.

The workflow must be enabled for the **Initialize states** button to be visible.

## When would I want to do this?

The most common use is after applying a workflow which uses [same-space publishing](https://wiki.comalatech.com/display/CDML/Same-space+publishing) to a large amount of already-published content in order to force it directly in to the Published (**final=true**) workflow state to ensure view only users can access it.

## What are "unprocessed" pages?

When a workflow is first applied to a page in [Space Mode](https://wiki.comalatech.com/display/CDML/Space+Mode), only the link to the workflow is created (and any page restrictions, if using Same-space [publishing](https://wiki.comalatech.com/display/CDML/Same-space+publishing), are applied). The page (or blog post) itself won't actually transition in to the initial workflow state, despite it appearing that way when you look at the [Workflow Status Bar](https://wiki.comalatech.com/display/CDML/Workflow+Status+Bar). If you look at the [Activity Report - Content](https://wiki.comalatech.com/display/CDML/Activity+Report+-+Content) for such pages, you'll see that there are no workflow-specific entries listed. These pages are referred to as "**unprocessed**".

As soon as any workflow-related action occurs, such as changing states or working on tasks, new entries will be added to the Activity Report and the page will be considered "**processed**" by the workflow.

## Override current state

By default, only unprocessed pages will be affected when you intiialize workflow states. If you tick the **"Override current state" checkbox**, the transition will also be applied to content that is considered "processed".

## See also:

- [Confused States Grey Circle](https://wiki.comalatech.com/display/CDML/Confused+States+-+Grey+Circle)
- [Administrator state override](https://wiki.comalatech.com/display/CDML/Administrator+state+override)

**[‹ Back to Workflows Tab](https://wiki.comalatech.com/display/CDML/Document+Management+-+Space+Tools)**